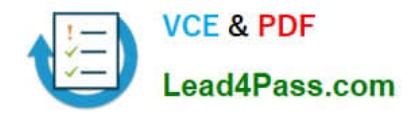

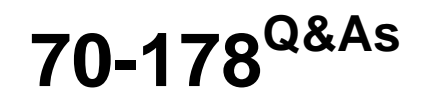

Microsoft Project 2010, Managing Projects

# **Pass Microsoft 70-178 Exam with 100% Guarantee**

Free Download Real Questions & Answers **PDF** and **VCE** file from:

**https://www.lead4pass.com/70-178.html**

100% Passing Guarantee 100% Money Back Assurance

Following Questions and Answers are all new published by Microsoft Official Exam Center

**C** Instant Download After Purchase

- **83 100% Money Back Guarantee**
- 365 Days Free Update
- 800,000+ Satisfied Customers  $\epsilon$  of

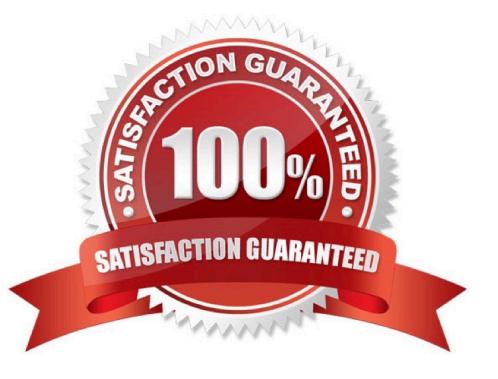

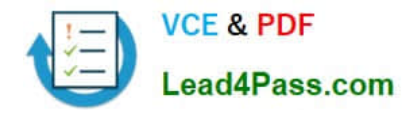

### **QUESTION 1**

Five resources work full time on the project. Standard working hours are eight hours a day from Monday through Friday.

John, a team member, asks to take Thursday off from work. He will work on Saturday to adjust this time.

You need to ensure that the change in John's working time is reflected in the project schedule.

What should you do?

A. Update the resource calendar for John by making Thursday as a non-working day and Saturday as a working day.

B. In the Resource Information window for John, select the inactive option for Thursday and cancel the selection of the inactive option for Saturday.

C. Update the project calendar for John by making Thursday as a non-working day and Saturday as a working day.

D. In the Resource Information window for John, change John's availability by modifying the Available From and Available To dates for Thursday to 0 percent and for Saturday to 100 percent.

Correct Answer: A

### **QUESTION 2**

You have a task named Tasks that has a duration of four days and a finish-to-finish relationship with a task named Task4. You need to reconfigure Tasks to be a milestone. You also need to retain the original duration and resource assignments. You select Tasks. What should you do next?

A. Remove the predecessor assignments.

- B. Click the Insert Milestone button.
- C. Select the Mark Task as Milestone check box.
- D. Change Work to zero hours.

Correct Answer: C

### **QUESTION 3**

You need to set the default constraint type for all new tasks to As Late As Possible. What should you do?

- A. Select all tasks, and then click Layout.
- B. In the Options dialog box, enable the New Tasks are effort driven check box.
- C. Select all tasks, and then set the constraint type to As Late As Possible.
- D. In the Project Information window, from the Schedule From drop-down list box, select Project Finish Date.

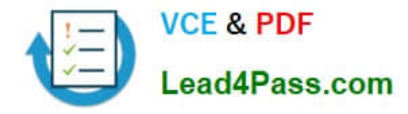

Correct Answer: D

## **QUESTION 4**

The red person icon is displayed next to one of your tasks. You need to find out the reason for the display of the icon. What should you do?

- A. Display the task details.
- B. Use the Level Resource feature.
- C. Use the Task Inspector tool.
- D. View the task information.

Correct Answer: C

# **QUESTION 5**

You use Project Professional 2010 to manage a software development project as shown in the exhibit. (Click the Exhibit button.)

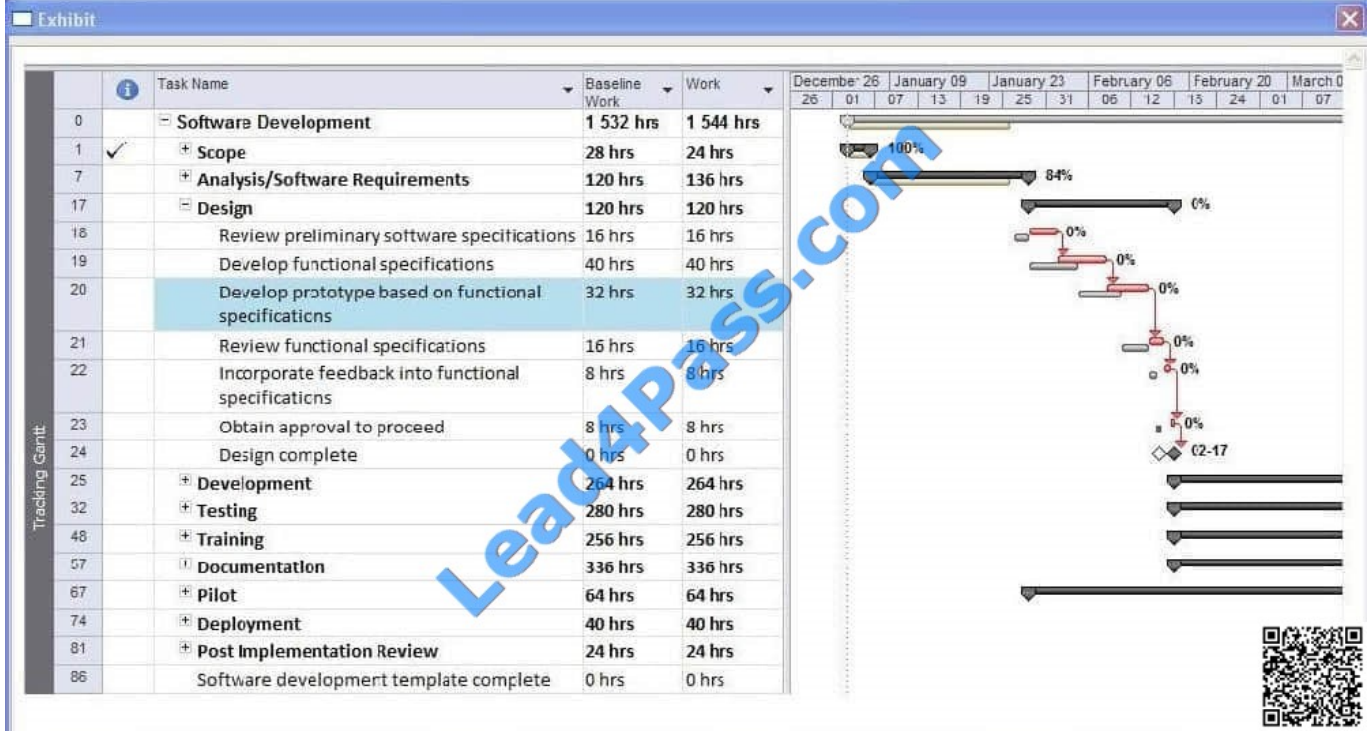

You need to cancel the Develop prototype based on functional specifications task. You also need to retain all the information from the task. Which two actions should you perform? (Each correct answer presents part of the solution. Choose two.)

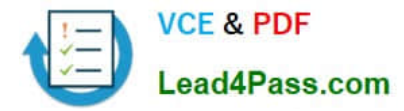

- A. Delete the task.
- B. Set the tasks remaining work to 0 hours.
- C. Inactivate the task.
- D. Make the task 100 percent complete.
- E. Create a link from the Develop functional specifications task to the Review functional specifications task.

Correct Answer: AE

[Latest 70-178 Dumps](https://www.lead4pass.com/70-178.html) [70-178 Practice Test](https://www.lead4pass.com/70-178.html) [70-178 Study Guide](https://www.lead4pass.com/70-178.html)

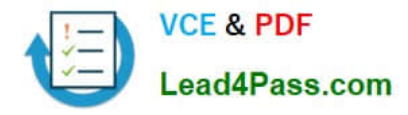

To Read the Whole Q&As, please purchase the Complete Version from Our website.

# **Try our product !**

100% Guaranteed Success 100% Money Back Guarantee 365 Days Free Update Instant Download After Purchase 24x7 Customer Support Average 99.9% Success Rate More than 800,000 Satisfied Customers Worldwide Multi-Platform capabilities - Windows, Mac, Android, iPhone, iPod, iPad, Kindle

We provide exam PDF and VCE of Cisco, Microsoft, IBM, CompTIA, Oracle and other IT Certifications. You can view Vendor list of All Certification Exams offered:

# https://www.lead4pass.com/allproducts

# **Need Help**

Please provide as much detail as possible so we can best assist you. To update a previously submitted ticket:

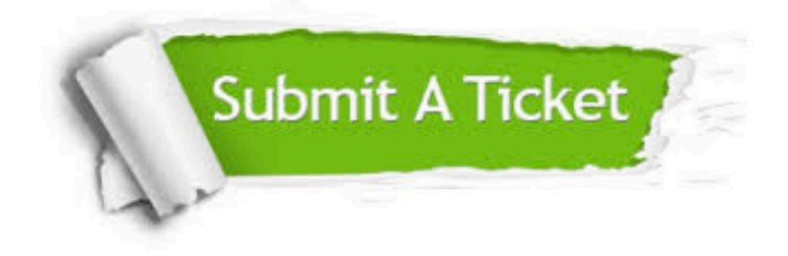

#### **One Year Free Update**

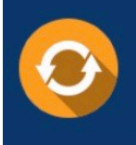

Free update is available within One fear after your purchase. After One Year, you will get 50% discounts for updating. And we are proud to .<br>poast a 24/7 efficient Customer Support system via Email

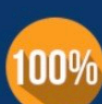

**Money Back Guarantee** To ensure that you are spending on

quality products, we provide 100% money back guarantee for 30 days from the date of purchase

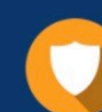

#### **Security & Privacy**

We respect customer privacy. We use McAfee's security service to provide you with utmost security for vour personal information & peace of mind.

Any charges made through this site will appear as Global Simulators Limited. All trademarks are the property of their respective owners. Copyright © lead4pass, All Rights Reserved.